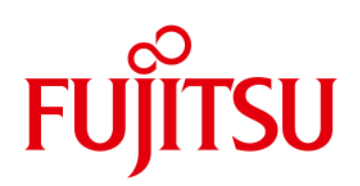

# **Datenblatt** FUJITSU Software ServerView® Suite ServerView® Integration

Nahtlose Integration von Fujitsu PRIMERGY und PRIMEQUEST Servern in Enterprise Management Systeme.

- MICROSOFT® SCOM
- MICROSOFT® SCCM
- MICROSOFT® SCVMM
- MICROSOFT® AZURE OMS

### Anforderungen

Unternehmen erwarten heute von ihren IT-Bereichen, dass sie die Geschäftsprozesse optimal unterstützen und dabei die vorhandenen Ressourcen effizient nutzen.

Um diese Ziele zu erfüllen, setzt die IT auf umfassende Management Lösungen.

### Nahtlose Integration

ServerView® Integration Packs und Best Practice Informationen ermöglichen eine nahtlose und einfache Integration von Fujitsu PRIMERGY Servern in Enterprise Management Systeme.

Auf diese Weise können PRIMERGY Server über eine zentrale Managementkonsole als einzigem Kontroll- und Verwaltungspunkt für heterogene Umgebungen überwacht und verwaltet werden.

Standardisierte Protokolle und Schnittstellen sind die Basis für die Integration von ServerView in Enterprise Management Systeme.

- VMware vCenter / vSphere
- VMware vRealize
- NAGIOS® / ICINGA®
- HP SYSTEM INSIGHT MANAGER (SIM)

### Detaillierte Kontrolle

Mit ServerView® Integrationslösungen nutzen Administratoren ausschließlich die gewohnte Benutzeroberfläche des Enterprise Management Lösung ihrer Wahl und haben dennoch schnellen und sicheren Zugriff auf die Server-Hardware. Sie profitieren von detaillierten Informationen über den Status aller überwachten Server direkt auf ihrer zentralen Management Station.

Mit der Integration von ServerView in Enterprise Management Systeme werden deren Funktionen wie Netzwerkmanagement, Applikationsmanagement und Softwareverteilung auch für PRIMERGY und PRIMEQUEST Server einfacher nutzbar.

### Zuverlässiger Betrieb

ServerView® Integrationslösungen tragen dazu bei, den reibungslosen Betrieb der gesamten IT Umgebung zu gewährleisten. Sie unterstützt damit auch eine sichere automatisierte Bereitstellung von notwendigen Infrastrukturen für geschäftskritische Anwendungen und Services.

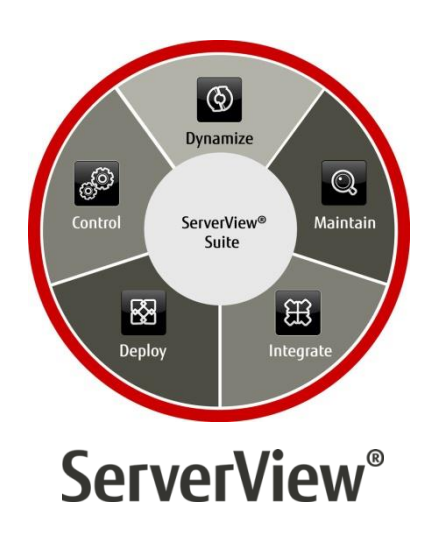

#### Umfassendes Servermanagement

Die FUJITSU Software ServerView® Suite bietet alle notwendigen Werkzeuge und Funktionen für ein professionelles Management von Servern über deren gesamten Lebenszyklus. Weitere Information finden Sie auf [www.fujitsu.com/de/serverview](http://www.fujitsu.com/de/serverview)

# Merkmale und Nutzen

### Hauptmerkmale Nutzen aus der Stadt aus der Australien anderen Australien aus der Australien an der Australien

- ■Nutzung des Enterprise Management-Systems zur Überwachung und Kontrolle von Fujitsu PRIMERGY Servern.
- Automatisches Scannen des Netzwerkes. Geringere Konfigurationszeiten.
- ■Fujitsu PRIMERGY Systeme erscheinen auf Network Maps mit eigenen Icons und Statusanzeigen.
- ■Alle Alarme gehen an die Event-Konsole des Enterprise Management Systems.
- ■Von der zentralen Konsole des Enterprise Management Systems kann der ServerView Operations Manager zur detaillierten Analyse aufgerufen werden.

#### Hinweis

■Nicht alle Leistungen sind bei allen Enterprise Management Systemen vorhanden.

- ■Administrationskosten senken: Eine Management Konsole für viele Server.
- 
- Alle Netzwerk-Komponenten und Ressourcen werden effizient genutzt.
- ■Höhere Zuverlässigkeit sichern: Kontinuierliche Überwachung von Fujitsu PRIMERGY Servern einschließlich deren Status.
- ■Schneller direkter Zugriff auf detaillierte Informationen zum überwachten System.

# Module zur ServerView® Integration

## ServerView Windows Server Integration Pack für Microsoft System Center Operations Manager

Das ServerView Windows Server Integration Pack für Microsoft SCOM integriert Fujitsu PRIMERGY Server mit Windows Betriebssystem in den Microsoft System Center Operations Manager (SCOM).

Mit diesem ServerView Integration Pack können Anwender den Microsoft SCOM auch dazu nutzen, um Windows-basierte PRIMERGY Server mit Hilfe von Monitoring der Hardware- und Software-Komponenten zu überwachen. Deren aktueller Status wird über Symbole angezeigt.

Ereignisse dokumentieren die ServerView Agenten im Windows Event Log des überwachten Servers. Der SCOM-Agent des Servers leitet den Event zur SCOM-Management-Station weiter. Hier wird er bewertet und dann auf der SCOM-Konsole dargestellt. Ergänzend können Regeln angewendet werden, die bei Events eine definierte Aktion auslösen, z. B. das Senden einer Mail mit Fehlerbeschreibung an den Hardware-Support. Für eine detaillierte Analyse kann der ServerView System Monitor gestartet werden.

## **ServerView Linux Server Integration Pack für** Microsoft System Center Operations Manager

Das ServerView Linux Server Integration Pack für Microsoft SCOM integriert Fujitsu PRIMERGY Server mit Linux Betriebssystem in den Microsoft System Center Operations Manager (SCOM).

Mit diesem ServerView Integration Pack können Anwender den Microsoft SCOM auch dazu nutzen, um Linux-basierte PRIMERGY Server mit Hilfe von ServerView Linux Agenten via CIM und SNMP sowie durch Skript-Monitoring der Hardware- und Software-Komponenten zu überwachen. Deren aktueller Status wird über Symbole angezeigt.

Ereignisse dokumentieren die ServerView Agenten im Event Log des überwachten Servers. Nach einer Bewertung werden diese Events dann auf der SCOM-Konsole dargestellt. Ergänzend können Regeln angewendet werden, die bei Events eine definierte Aktion auslösen, z. B. das Senden einer Mail mit Fehlerbeschreibung an den Hardware-Support. Für eine detaillierte Analyse kann der ServerView System Monitor gestartet werden.

## ■ ServerView ESXi Server Integration Pack für Microsoft System Center Operations Manager

Das ServerView ESXi Server Integration Pack für Microsoft SCOM integriert Fujitsu PRIMERGY Server mit ESXi Betriebssystem in den Microsoft System Center Operations Manager (SCOM).

Mit diesem ServerView Integration Pack können Anwender den Microsoft SCOM auch dazu nutzen, um ESXi-basierte PRIMERGY Server mit Hilfe von Monitoring der Hardware- und Software-Komponenten zu überwachen. Deren aktueller Status wird über Symbole angezeigt.

Das ServerView Integration Pack überwacht die Hardware mit Hilfe von ServerView CIM Provider für ESXi. Ereignisse werden zur SCOM-Management-Station weitergeleitet, bewertet und dann auf der SCOM-Konsole dargestellt. Ergänzend können Regeln angewendet werden, die bei Events eine definierte Aktion auslösen, z. B. das Senden einer Mail mit Fehlerbeschreibung an den Hardware-Support. Für eine detaillierte Analyse kann der ServerView System Monitor gestartet werden.

# ServerView Out-of-Band Server Integration Pack für Microsoft System Center Operations Manager

Das ServerView Out-of-Band Server Integration Pack integriert Out-of-Band-überwachte PRIMERGY Server in Microsoft System Center Operations Manager (SCOM).

Im Rahmen dieses Management Packs bedeutet Out-of-Band, dass auf dem überwachten PRIMERGY Server kein installierter SCOM Agent notwendig ist. Die Kommunikation mit dem integrierten Remote Management Controller (iRMC) des PRIMERGY Servers erfolgt ausschließlich Out-of-Band. Dies ermöglicht die Integration und Überwachung von Servern mit Betriebssystemen, die üblicherweise nicht von Microsoft SCOM unterstützt werden. Das Out-of-Band Monitoring erfordert keine weitere Software.

Komponenten-Discovery und Monitoring von Out-of-Band- überwachten PRIMERGY Servern ist über die System Report Funktionalität realisiert und deren Status wird in Microsoft SCOM durch Symbole angezeigt.

Stellt der iRMC bei einer Komponente ein Problem fest, wird dieses je nach Schwere des Fehlers als Warnung ("pre-fail") oder Ausfall ("failed") angezeigt. Die im SCOM Server aktiven Monitore prüfen regelmäßig den Komponenten-Status der Out-of-Band- überwachten Server Instanz und aktualisieren deren Anzeige. Ergänzend können Regeln angewendet werden, die beim Auftreten eines Fehlers eine entsprechende Aktion auslösen, z. B. das Senden einer Mail mit Fehlerbeschreibung an den Hardware-Support. Für eine detaillierte Analyse kann der ServerView System Monitor gestartet werden.

# ■ ServerView Blade System Integration Pack für Microsoft System Center Operations Manager

Das ServerView Blade System Integration Pack für Microsoft SCOM integriert Fujitsu PRIMERGY Blade Systeme in Microsoft System Center Operations Manager (SCOM).

Mit diesem ServerView Integration Pack können Anwender den Microsoft SCOM auch dazu nutzen, um PRIMERGY Blade Server mit Hilfe von Monitoring der Hardware- und Software-Komponenten zu überwachen. Deren aktueller Status wird über Symbole angezeigt.

Wenn das Management Board (MMB) im PRIMERGY Blade-Chassis bei der Überwachung der Blade-Chassis-Hardware und -Firmware einen Fehler entdeckt, wird dieser als SNMP-Trap an den PRIMERGY Blade System Monitor Service weitergeleitet. Dieser schreibt den Fehler in den Event Log auf dem lokalen System. Microsoft SCOM überprüft die Einträge des Event Logs anhand vordefinierter Regeln und zeigt diese als Warnungen auf der SCOM-Konsole an.

Ergänzend können Regeln angewendet werden, die bei Events eine definierte Aktion auslösen, z. B. das Senden einer Mail mit Fehlerbeschreibung an den Hardware-Support.

# ■ ServerView PRIMEQUEST Enclosure Integration Pack für Microsoft System Center Operations Manager

Das ServerView PRIMEQUEST Integration Pack für Microsoft SCOM integriert Fujitsu PRIMEQUEST Enclosures in den Microsoft System Center Operations Manager (SCOM).

Das Integration Pack ermöglicht Empfang und Weiterverarbeitung von SNMP Traps der PRIMEQUEST Enclosures im Microsoft SCOM. Die Komponenten der PRIMEQUEST Server werden überwacht.

# **ServerView PRO Pack für** Microsoft System Center Operations Manager

Der Microsoft System Center Virtual Machine Manager (SCVMM) nutzt Funktionen von System Center Operations Manager (SCOM), um Status und Verfügbarkeit von virtuellen Maschinen (VMs) und Servern zu überwachen, die mit SCVMM verwaltet werden. Das ServerView PRO Pack ergänzt diese Überwachung durch Funktionen zur Leistungs- und Ressourcenoptimierung (PRO, Performance and Resource Optimization).

Das ServerView PRO Pack ist auf die Leistungs- und Ressourcenoptimierung von Fujitsu PRIMERGY Servern abgestimmt. Damit werden Ereignisse der ServerView Agenten und des ServerView RAID Managers analysiert, um Wiederherstellungs- und Optimierungsmaßnahmen für SCVMM zu initiieren. Wird beispielsweise durch einen Event angezeigt, dass die Verfügbarkeit eines Servers beeinträchtigt ist, kann es vorteilhaft sein, die VMs dieses Servers auf einen anderen, fehlerfreien Server zu migrieren. Dies erhöht die Verfügbarkeit der VMs und optimiert deren Betrieb.

Das ServerView PRO Pack enthält Monitore zur Überwachung der Server. Erkennt ein Monitor eine Situation, in der ein Eingriff in die Verwaltung der VMs ratsam wäre, wird ein so genannter PRO-Tipp erstellt, der eine spezifische Aktion zur Ausführungsoptimierung der VMs vorschlägt.

Der SCVMM -Administrator kann diesen Vorschlag akzeptieren oder ablehnen. Alternativ kann SCVMM so konfiguriert werden, dass die vorgeschlagene Aktion automatisch ausgeführt wird.

## **ServerView Update Integration Pack für** Microsoft System Center Configuration Manager 2012

Das ServerView Integration Pack für Microsoft System Center Configuration Manager (SCCM) ermöglicht die Verwaltung der Hard- und Software von Fujitsu PRIMERGY Servern mit Windows Betriebssystem im Microsoft SCCM.

Mit diesem ServerView Integration Pack können Anwender den Microsoft SCCM auch dazu nutzen, um Treiber und Firmware von PRIMERGY Servern mit Hilfe von ASP und PSP-Paketen zu aktualisieren.

Integrationsvoraussetzungen

- Das Integrationspaket unterstützt die Integration in Microsoft SCCM 2012. Microsoft SCCM 2012 bestimmt deshalb die Voraussetzungen für die Installation des Integrationspakets. Der Site-Server (auch "Configuration Management Server" genannt), auf dem das Integrationspaket installiert werden soll, muss als Management Point konfiguriert und Windows 2008 auf diesem Server installiert sein.
- ServerView:
	- Auf dem Site-Server, der als Software Update Point dienen soll, muss mindestens der Microsoft Windows Update Service (WSUS) 3.0 SP2 installiert sein.
	- Auf den von Microsoft SCCM verwalteten PRIMERGY Servern, auf denen die SCCM Configuration Management Agenten laufen, müssen mindestens Windows 2000 SP4, die ServerView Agenten >= 4.70 und das Fujitsu PrimeUp Tool >= 1.15.18 installiert sein.

# **ServerView Deployment Pack für** Microsoft System Center Configuration Manager 2012

Mit dem ServerView Deployment Pack für Microsoft System Center Configuration Manager (SCCM) können Anwender Fujitsu PRIMERGY Server mithilfe von Microsoft SCCM konfigurieren und bereitstellen.

Das Paket nutzt die im ServerView Scripting Toolkit enthaltenen WinPE-basierten Werkzeuge und erweitert Microsoft SCCM um Tools und Skripte. Aktuelle Treiber und WinPE-Versionen für die Integration in Microsoft SCCM liefert die ServerView Suite Installations-DVD. Das ServerView Deployment Pack unterstützt Microsoft SCCM 2012, SCCM 2012 SP1 und SCCM 2012 R2 (mindestens CU1 ist erforderlich).

Das ServerView Deployment Pack für Microsoft SCCM umfasst:

- Eine Sammlung von Skripten zur Integration des ServerView Scripting Toolkits für die Konfiguration von PRIMERGY-Hardware in Microsoft SCCM
- Tools zur Verwendung der Fujitsu ServerView Suite-DVDs und zur Bereitstellung des Betriebssystems für PRIMERGY Server
- Dokumentation

Sie benötigen:

- ServerView Suite V11.12.10 oder größer
- ServerView Scripting Toolkit ab V4.0. Alle Pakete finden Sie auf der DVD "ServerView Suite - Management and Serviceability" oder auf der Fujitsu Support-Website unter dem Pfad Software Products – ServerView – Deployment Tools – ServerView Scripting Toolkit.

### **Microsoft AZURE Operations Management Suite (OMS)** Integration

Microsoft System Center verwaltet Rechenzentren und integriert Private Cloud Umgebungen. Microsoft Operations Management Suite (OMS) ist Microsofts Cloud-basierte Management Plattform. OMS ergänzt das Investment in System Center und ermöglicht neue Management Szenarien in der Cloud. OMS erweitert System Center um Hybrid Management Funktionen für alle Anforderungen in lokalen Rechenzentrum oder Privat Cloud Umgebungen.

Das FUJITSU Software ServerView OMS/Cloud Integration Pack bietet Kunden neben dem Microsoft System Center Operations Manager eine weitere Möglichkeit zur Überwachung ihrer PRIMERGY Server in Private Clouds. Hierzu ist auf dem lokalen System Center Operations Manager ein Management Pack zu installieren. Das im ServerView OMS/Cloud Integration Pack enthaltene White Paper beschreibt, wie die Funktionen des Microsoft Azure Operations Management Suite Workspaces durch Abrufen der Leistungs- und Health State-Daten von Fujitsu PRIMERGY Servern zu erweitern sind, die von der Microsoft System Center Operation Manager (SCOM) Management Group überwacht werden.

Vordefinierte Views und Dashboards sind Bestandteil des Integration Packs und können in den OMS Workspace importiert werden.

### ■ ServerView Plug-in für Nagios Core

Das Fujitsu Server Plug-in für Nagios Core kann unter Nagios, Icinga, oder anderen Nagios Core Varianten genutzt werden, um Information über PRIMERGY als auch über PRIMEQUEST Server zu erhalten.

Das Plug-in liefert umfassende Hardware Statusmeldungen zu allen überwachten Servern sowie Angaben zu Stromverbrauch, Temperaturen, Lüfterdrehzahlen und zu vielen anderen Komponenten.

In-Band und Out-of-Band-Monitoring kann über SNMP, CIM und REST-basierter Verbindung realisiert werden.

Das Server Plug-in für Nagios Core ist auf der ServerView DVD 1 enthalten. Darüber hinaus ist ein Download von de[r Nagios Website](https://exchange.nagios.org/directory/Plugins/Hardware/Server-Hardware/Fujitsu-Siemens/check_fujitsu_server-(SNMP,CIM,REST)/details) möglich.

### **ServerView Integration in HP Systems Insight Manager (SIM)**

Die ServerView Integration in HP Systems Insight Manager (HP SIM) integriert PRIMERGY Server in eine HP-Serverinfrastruktur. Die Tools der ServerView Suite (V4.2 – V6.10, V6.30) ermöglichen eine Überwachung von PRIMERGY Servern in heterogenen Serverfarmen mithilfe von HP Systems Insight Manager 6 bis 7.2.

Die Alarm-Management-Funktion von HP SIM leitet Systemmeldungen an die zentrale Management Konsole weiter. Diese Events basieren auf den "Management Information Bases" (MIBs), die in ServerView enthalten sind.

### **ServerView Plug-in für VMware vCenter** vCenter Server

Über die Registerkarte "Monitoring" für Cluster, vCenter und Hosts des vSphere Web Clients liefert Ihnen das ServerView Plug-in ausführliche Informationen zu den Fujitsu PRIMERGY Servern.

Sie erhalten Auskunft zu Lüftern, Temperatursensoren, Stromversorgungen, Prozessoren, Speichermodulen und zum RAID Subsystem. Handelt es sich bei dem überwachten System um einen PRIMERGY Blade Server werden zusätzliche Informationen über Management-, Server-, Storage- und Connection Blades angezeigt.

Events der PRIMERGY Systeme werden an den vSphere Event Manager weitergeleitet. Ergänzend liefert Ihnen der System Event Log relevante Hinweise zur Ursache und Lösung von Ereignissen. Auch kann über das Plug-in die System-ID LED geschaltet werden, um Serviceaufgaben zu erleichtern.

Weiterhin ermöglicht das Plug-in den Start einer Session mit dem Onboard Management Controller (iRMC) über dessen Web Interface oder mit einer Remote-Konsole. Ist das zu überwachende System ein PRIMERGY Blade Server oder eine PRIMEQUEST Partition, können Sie die Konfigurationsanwendung des Managementboards über dessen Web Interface aufrufen.

Über die Registerkarte "Verwalten" zeigt Ihnen das ServerView Plug-ins den aktuellen Systemstatus und Sie können, falls nötig, die Voraussetzungen für eine eLCM Offline Aktualisierung über einen VMware vRealize Orchestrator Workflow prüfen. Die Anzeige informiert Sie auch über bereits durchgeführte Workflows.

Bare Metal Server mit BMC Interface aber ohne installiertes Betriebssystem werden als "Customized objects" (BMC Systeme) dargestellt. Sobald diese erkannt und bestimmt wurden, können Sie ESXi mit Hilfe der ServerView Profile installieren und die Systeme als neue Hosts einem vCenter oder Cluster zuweisen.

### **ServerView Integration Pack für VMware vRealize**

VMware vRealize ist eine Cloud Management Platform für das Software Defined Data Center (SDDC).

Die beiden wesentlichen Produkte in VMware vRealize sind vRealize Orchestrator und vRealize Operations Manager.

Fujitsu bietet für beide Produkte ServerView Integrationen an.

Mit Hilfe der Integration in VMware vRealize Orchestrator können Anwender Prozesse automatisiert oder via Skripts ausführen, die ihnen als Workflows von der ServerView vRealize Orchestrator Integration angeboten werden. So können Systeme offline über Workflows aktualisiert oder ESXi über Remote Media verteilt werden.

Die Integration in vRealize Operations erlaubt Anwendern den Health Status und die Topologie (Server-Chassis Zuordnung) ihrer Fujitsu Server über Health Objects zu überwachen. Dies schließt auch eine Integration von PRIMERGY spezifischen Events mit ein.

# Fujitsu ManageNow® und ServerView

Fujitsu ManageNow® ist ein Portfolio modularer Lösungen, welches nach einfacher, automatisierter Implementierung eine effiziente Verwaltung des IT-Betriebs in Rechenzentren mit heterogener IT-Infrastruktur ermöglicht. Aufgrund des hohen Automatisierungsund Konsolidierungsgrads des IT-Infrastruktur-Managements können bis zu 40 % an Betriebskosten eingespart werden.

ManageNow® Lösungen bestehen aus Paketen mit genau aufeinander abgestimmten Komponenten: Software – einschließlich Module der FUJITSU Software ServerView Suite –, sowie Deployment, Customizing und Support Services.

[www.fujitsu.com/de/solutions/business-technology/data-center-man](http://www.fujitsu.com/de/solutions/business-technology/data-center-management-automation/manage-now/) [agement-automation/manage-now/](http://www.fujitsu.com/de/solutions/business-technology/data-center-management-automation/manage-now/)

# Auslieferung

ServerView Integration Packs können aus dem Internet herunter geladen werden[: http://support.ts.fujitsu.com/Download/](http://support.ts.fujitsu.com/Download/) Driver Quicksearch: "ServerView Integration".

Weiterhin sind ServerView Integration Packs auch auf der ServerView Suite DVD 1 enthalten (Link zu[r online Version der DVD\)](http://support.ts.fujitsu.com/prim_supportcd/SVSSoftware/html/index_d.htm).

#### Dokumentation

Die Dokumentation zur FUJITSU Software ServerView® Suite steht im Internet zum Download bereit:

[http://manuals.ts.fujitsu.com/index.php?id=5406-5873-5925.](http://manuals.ts.fujitsu.com/index.php?id=5406-5873-5925)

Eine Übersicht aller Dokumente zur ServerView Suite sowie deren Struktur entnehmen Sie bitte der [ServerView Suite Sitemap.](http://manuals.ts.fujitsu.com/files/html/primergy/svs-sitemap/sitemap_emea_de/index.html)

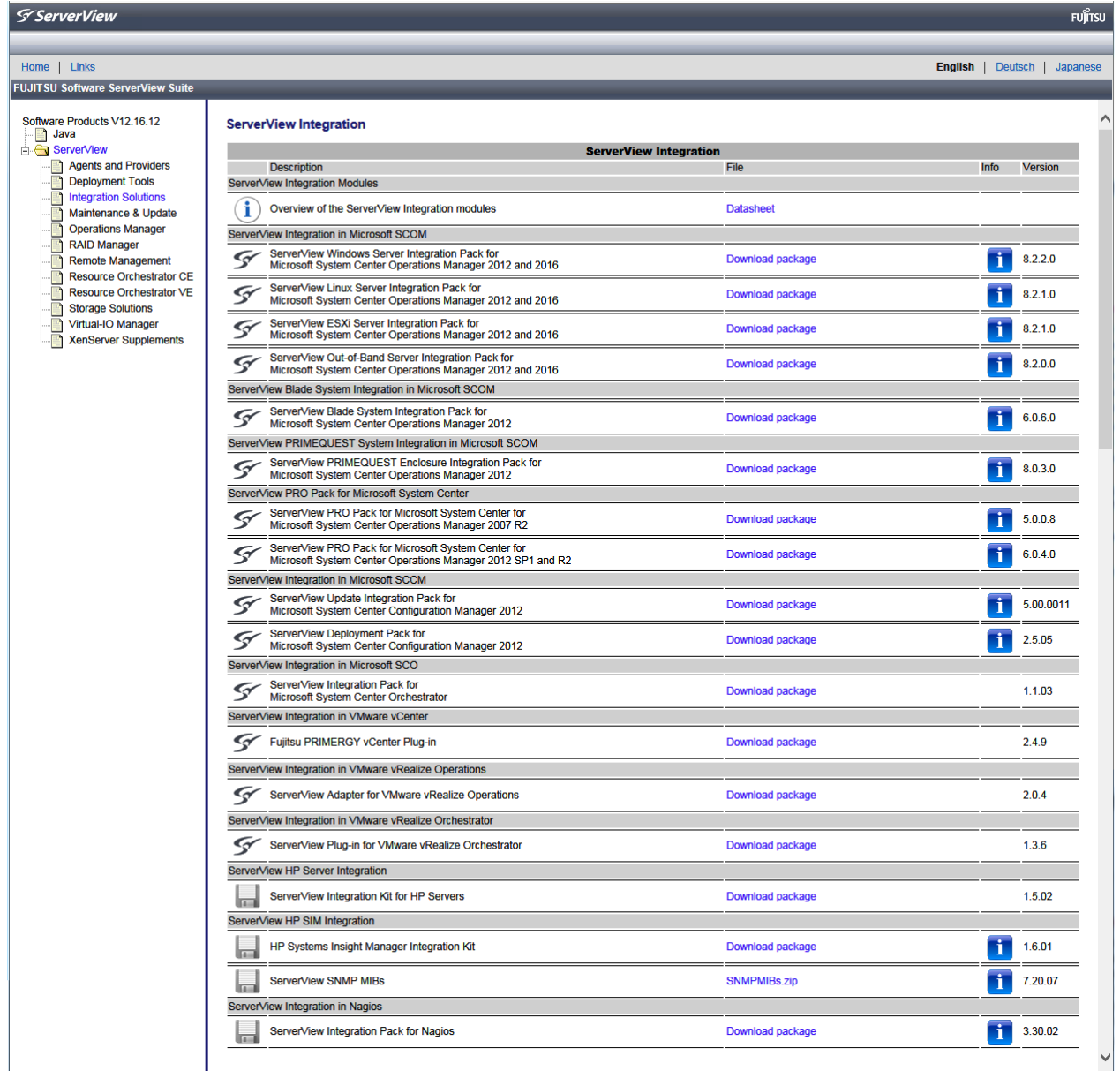

ServerView Integration Packs auf der ServerView Suite DVD 1

# Softwarevoraussetzungen

## Für alle Integration Packs

- Aktuelle ServerView Agenten

#### ServerView Windows Server Integration 8.2 for MS SCOM Management Station

- Microsoft System Center Operations Manager 2012
- Microsoft System Center Operations Manager 2012 SP1
- Microsoft System Center Operations Manager 2012 R2
- Microsoft System Center Operations Manager 2016
- Windows 2008 R2 (x64)
- Windows 2012
- Windows 2012 SP1
- Windows 2012 R2

#### Managed Nodes

- Windows 2008 R2
- Windows 2012
- Windows 2012 SP1
- Windows 2012 R2
- Windows 2016
- ServerView Windows Agents ab V6.00
- ServerView RAID ab V6.0.4

#### ServerView Linux Server Integration 8.2für MS SCOM Management Station

- Microsoft System Center Operations Manager 2012
- Microsoft System Center Operations Manager 2012 SP1
- Microsoft System Center Operations Manager 2012 R2
- Microsoft System Center Operations Manager 2016
- Windows 2008 R2 (x64)
- Windows 2012
- Windows 2012 SP1
- Windows 2012 R2

#### Managed Nodes

- SLES 11
- $-$  SLES 12
- $-$  RHFL 6
- RHEL 7
- ServerView Linux Agents ab V6.31.10
- ServerView RAID ab V6.0.4

#### ServerView ESXi Server Integration 8.2 für MS SCOM Management Station

- Microsoft System Center Operations Manager 2012
- Microsoft System Center Operations Manager 2012 SP1
- Microsoft System Center Operations Manager 2012 R2
- Microsoft System Center Operations Manager 2016
- Windows 2008 R2 (x64)
- Windows 2012
- Windows 2012 SP1
- Windows 2012 R2

#### Managed Nodes

- ESXi 5.1
- ESXi 5.5
- $-$  FSXi 6.0
- ServerView CIM Providers ab V7.20

#### ServerView Out-of-Band Integration 8.2 für MS SCOM  $\blacksquare$ Management Station

- Microsoft System Center Operations Manager 2012
- Microsoft System Center Operations Manager 2012 SP1
- Microsoft System Center Operations Manager 2012 R2
- Microsoft System Center Operations Manager 2012
- Microsoft System Center Operations Manager 2016
- Windows 2008 R2 (x64)
- Windows 2012
- Windows 2012 SP1
- Windows 2012 R2
- Windows 2012

#### Managed Nodes

- iRMC S4 ab Firmware V7.84F
- ServerView Blade System Integration Pack 6.0 für MS SCOM

#### Management Station

- Microsoft System Center Operations Manager 2012 SP1
- Microsoft System Center Operations Manager 2012 R2
- Microsoft System Center Operations Manager 2016
- Windows 2008 R2 (x64)
- Windows 2012 SP1
- Windows 2012 R2

# Blade Chassis

- BX400, BX600, BX900
- ServerView PRIMEQUEST Enclosure Integration Pack 9.0 für MS SCOM

#### Management Station

- Microsoft System Center Operations Manager 2012 SP1
- Microsoft System Center Operations Manager 2012 R2
- Microsoft System Center Operations Manager 2016
- Windows 2008 R2 (x64)
- Windows 2012 SP1
- Windows 2012 R2

### PRIMEQUEST

- PRIMEQUEST 1400, 1800, 2400, 2800 Modelle

### ■ ServerView PRO Pack 6.0 für MS SCOM/SCVMM Management Station

- Microsoft System Center Operations Manager 2012 SP1
- Microsoft System Center Operations Manager 2012 R2
- Microsoft System Center Virtual Machine Manager 2012 SP1
- Microsoft System Center Virtual Machine Manager 2012 R2
- Microsoft System Center Operations Manager 2016
- Microsoft System Center Virtual Machine Manager 2016
- Windows 2012 SP1
- Windows 2012 R2

#### Managed Nodes

- ServerView Agents ab V6.0
- ServerView RAID ab V6.0.4
- Windows 2012 SP1
- Windows 2012 R2

#### ServerView Update Integration Pack 5.0 für MS SCCM 2012 Management Station

- Windows 2008 SP2 (x86 und x64)
- Windows 2008 R2 (x64)
- Windows 2008 R2 SP1 (x64)
- Windows 2012
- Windows 2012 R2
- Microsoft System Center Configuration Manager 2012
- Microsoft System Center Configuration Manager 2012 SP1
- Microsoft System Center Configuration Manager 2012 R2
- Microsoft Windows Update Service (WSUS) 3.0
- ServerView Agents ab 6.00
- ServerView Operations Manager ab 4.61 inkl. JRE ab V6.5

# Managed Nodes

- Windows 2008 (x86 und x64)
- Windows 2012
- Windows 2012 R2
- ServerView Agents ab V4.70

### ServerView Deployment Integration Pack V3.0 für MS SCCM 2012

# Management Station

- Windows 2008 (x64)
- Windows 2008 R2
- Windows 2012
- Windows 2012 R2
- WinPE 3, 4 und 5 Deployment Environment
- Microsoft System Center Configuration Manager 2012
- Microsoft System Center Configuration Manager 2012 SP1
- Microsoft System Center Configuration Manager 2012 SP1  $(112)$
- Microsoft System Center Configuration Manager 2012 R2 (CU1)
- ServerView Installation Manager ab V10.12.01
- ServerView Scripting Toolkit ab 3.5.02

### Managed Nodes

- Windows 2008 (x64)
- Windows 2008 R2
- Windows 2012
- Windows 2012 R2

### **ServerView Plug-in für VMware vCenter** vCenter Server 2.5

- vCenter / vSphere V5.1, V5.5, V6.0
- Windows 2008 R2 (x64)
- Windows 2012
- Windows 2012 R2
- Linux SLES11 SP2 auf VMware Appliance
- Cent OS 6.8/6.9/7.1/7.2
- **ServerView Integration Pack für VMware vRealize** VMware vRealize Operations (vROps)
	- Version 6.1/6.2
	- ServerView Plug-in für VMware vCenter 2.3 oder höher auf allen VMware vCenter Instanzen verwaltet von vROps VMware vRealize Orchestrator (vRO)

# - Version 5 oder 6

- ServerView Plug-in für Nagios Core Management Station
	- Die zu nutzende vorinstallierte Software hängt von der Auswahl des Kommunikations-Protokolls ab
		- SNMP: Auf dem Nagios/Icinga Server muss Perl Net::SNMP verfügbar sein
		- CIM: Auf dem Nagios/Icinga Server muss wbemcli oder OpenWSMAN (inkl. Perl classes) verfügbar sein
	- REST: Auf dem Nagios/Icinga Server muss curl verfügbar sein Managed Node
	- Managed Nodes mit installierten ServerView Agenten (Version 5 oder höher) können in-band überwacht werden
	- Managed Nodes können Out-of-Band über den iRMC überwacht werden
	- PRIMEQUEST, PRIMERGY Blade und RACK-CDU™ können in-band)überwacht werden
	- Für das Monitoring muss den jeweiligen Protokoll-Diensten der "Lese"-Zugang zum Nagios/Icinga Server erlaubt sein.

### ■ ServerView Integration 1.6 in HP Systems Insight Manager

- $-$  HP SIM 7.0  $-$  7.4
- ServerView Operations Manager ab V4.2 V7.11 (V6.20 sollte für die HP-SIM integration nicht genutzt werden)
- Neueste SNMP MIBs
- Baseboard Management Controller von Fujitsu PRIMERGY Servern (iRMC, iRMC S2, iRMC S3, iRMC S4) werden als BMC identifiziert. Nachdem ein PRIMERGY Server und sein BMC in HP SIM integriert wurden, wird der BMC automatisch dem Server zugeordnet.

Please note: iRMC S4 benötigt für die Zuordnung zum zugehörigen Server mindestens HP-SIM V7.4

# Weiterführende Informationen

#### Fujitsu OPTIMIZATION Services Weiterführende Informationen Copyright

Zusätzlich zur FUJITSU Software ServerView® Suite bietet FUJITSU eine Vielzahl an Plattformlösungen. Diese kombinieren leistungsstarke Produkte von FUJITSU mit optimalen Servicekonzepten, langjähriger Erfahrung und weltweiten Partnerschaften.

#### Dynamic Infrastructures

Mit dem Konzept Fujitsu Dynamic Infrastructures, bietet Fujitsu ein komplettes Portfolio aus IT-Produkten, -Lösungen und-Services. Dieses reicht von Endgeräten bis zu Lösungen im Rechenzentrum sowie Managed Infrastructures- und Infrastructure-as-a-Service-Angeboten. Sie entscheiden, wie Sie von diesen Technologien, Services und Know how profitieren wollen: Damit erreichen Sie eine völlig neue Dimension von IT Flexibilität und Effizienz.

#### Produkte

[www.fujitsu.com/de/products/](http://www.fujitsu.com/de/products/)

Software

[www.fujitsu.com/de/products/software/](http://www.fujitsu.com/de/products/software/)

Für weitere Informationen über FUJITSU Software ServerView® Suite kontaktieren Sie bitte Ihren persönlichen Ansprechpartner oder besuchen Sie unsere Webseite: [www.fujitsu.com/de/serverview](http://www.fujitsu.com/de/serverview)

Aktuelle News zu diesem Thema und weiteren erhalten Sie über unsere Newsletter: [www.fujitsu.com/de/newsletter](http://www.fujitsu.com/de/newsletter)

#### Fujitsu Green Policy Innovation

Green Policy Innovation ist unser weltweites Projekt um negative Umwelteinflüsse zu reduzieren. Mithilfe unseres globalen Know-hows möchten wir über die IT zur Schaffung einer nachhaltigen Umwelt für zukünftige Generationen beitragen. Weitere Informationen finden Sie unter [www.fujitsu.com/global/about/environment/](http://www.fujitsu.com/global/about/environment/)

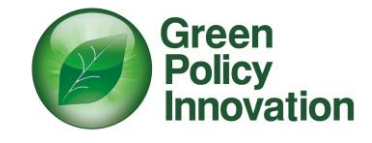

Alle Rechte vorbehalten, einschließlich der Rechte an geistigem Eigentum. Änderung von technischen Daten vorbehalten. Lieferung nach Verfügbarkeit. Es kann keine Garantie für die Vollständigkeit, Aktualität und Richtigkeit der Daten und Abbildungen übernommen werden.

Bei Namen kann es sich um Marken und/oder urheberrechtlich geschützte Bezeichnungen des jeweiligen Herstellers handeln, deren Verwendung durch Dritte für deren eigene Zwecke die Rechte des jeweiligen Inhabers verletzen kann.

Weitere Informationen finden Sie unter [www.fujitsu.com/de/resources/navigation/term](http://www.fujitsu.com/de/resources/navigation/terms-of-use.html) [s-of-use.html](http://www.fujitsu.com/de/resources/navigation/terms-of-use.html)

©2017 Fujitsu Technology Solutions GmbH

### Haftungsausschluss

Änderungen der technischen Daten vorbehalten. Lieferung unter dem Vorbehalt der Verfügbarkeit. Haftung oder Garantie für Vollständigkeit, Aktualität und Richtigkeit der angegebenen Daten und Abbildungen ausgeschlossen. Wiedergegebene Bezeichnungen können Marken und/oder Urheberrechte sein, deren Benutzung durch Dritte für eigene Zwecke die Rechte der Inhaber verletzen kann.

#### Kontakt

FUJITSU Technology Solutions GmbH Mies-van-der-Rohe-Str. 8, 80807 München, Deutschland Telefon: 01805 372 100\* Fax : 01805 372 200 Email: cic@ts.fujitsu.com Website: http://www.fujitsu.com/de/ 2017-01-09 DE \* 0,14 €/min für Anrufe aus dem deutschen Festnetz, max. 0,42 €/min aus den deutschen Mobilfunknetzen Alle Rechte vorbehalten, einschließlich der Rechte an geistigem Eigentum. Änderung von technischen Daten vorbehalten. Lieferung nach Verfügbarkeit. Es kann keine Garantie für die Vollständigkeit, Aktualität und Richtigkeit der Daten und Abbildungen übernommen werden.

Bei Namen kann es sich um Marken und/oder urheberrechtlich geschützte Bezeichnungen des jeweiligen Herstellers handeln, deren Verwendung durch Dritte für deren eigene Zwecke die Rechte des jeweiligen Inhabers verletzen kann. Weitere Informationen finden Sie unter [www.fujitsu.com/de/resources/navigation/terms-of-use.html](http://www.fujitsu.com/de/resources/navigation/terms-of-use.html) ©2017 Fujitsu Technology Solutions GmbH